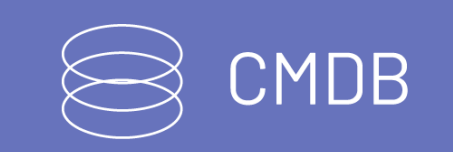

title: Introducción permalink: / —

#### Integración API-CMDB

Este documento se presenta como una guía general de integración con Aranda CMDB. Se presentan las operaciones de manera detallada incluyendo datos de petición, parámetros, respuestas y códigos de error.

#### \n## Generalidades

title: Generalidades chapter: "generalidades" layout: apis —

#### A continuación, se presentan las generalidades que deben tenerse en cuenta para el correcto funcionamiento del API de Aranda CMDB.

- Versión compatible con consola de Aranda CMDB Web 8.4.3 y versión de base de datos 8.0.62
- Versión Microsoft .NET Framework 4.5 o superior.
- Las operaciones sobre el API deben realizarse con usuarios que tengan los permisos correspondientes asignados desde Aranda PROFILE.
- El uso del API requiere licencias disponibles, las cuales tendrán el mismo comportamiento como si un especialista iniciara sesión en la consola.
- La creación de CI mediante el API cumple las mismas reglas de licencias para CI disponibles, tal como si se crearan desde la consola.
- Los CI's registrados mediante la integración se van a crear en el proyecto que esté configurado por defecto en la ruta "Configuración de Parámetros>Proyecto predeterminado" dentro de la consola CMDB WEB, este puede ser modificado.
- El proyecto debe tener configurado las correspondencias entre categoría y tipo de CI en la consola CMDB WEB.
- Las categorías configuradas deben tener asociados estados y su respectivo flujo.
- La consola CMDB WEB en el menú "Configuración de Parámetros>Sitio para Autorización" debe tener configurada la ruta del sitio de autenticación.
- La consulta, edición, desactivación y reactivación se puede realizar por el Id del CI o por el código del GuID.
- Los siguientes campos ahora reciben parámetro tipo texto en la creación o edición, si el valor que se envía ya existe se asocia al mismo ID que tiene en base de datos, en caso que no exista, se crea y se asocia a un nuevo ID: CurrentStatus, ProgrammedStatus, Manufacturer, Provider, ProfileCI, CostCenter, Unit, Brand, Model, Building, City, Company, Country, Department, Floor, Site y NumberDepartment.

En esta sección se describen las operaciones relacionadas con el manejo de sesiones (autenticación de usuarios, renovación de token y cierre de sesión). \n## Inicio de sesión — title: Inicio de sesión chapter: "descripcion" layout: apis —

#### \n## Descripción de operaciones

title: Descripción de operaciones chapter: "descripcion" layout: apis —

En esta sección se detalla el consumo de los servicios correspondientes a cada método. Se incluyen detalles como URI, tipo de operación, parámetros (requeridos y opcionales) y sus tipos, respuestas, códigos y mensajes de error. \n## Manejo de Sesión — title: Manejo de Sesión chapter: "descripcion" layout: apis —

#### Detalles de la petición:

- URI: api/v8.6/user/login
- Tipo: POST
- Encabezados requeridos: Content-Type: application/json

#### Parámetros:

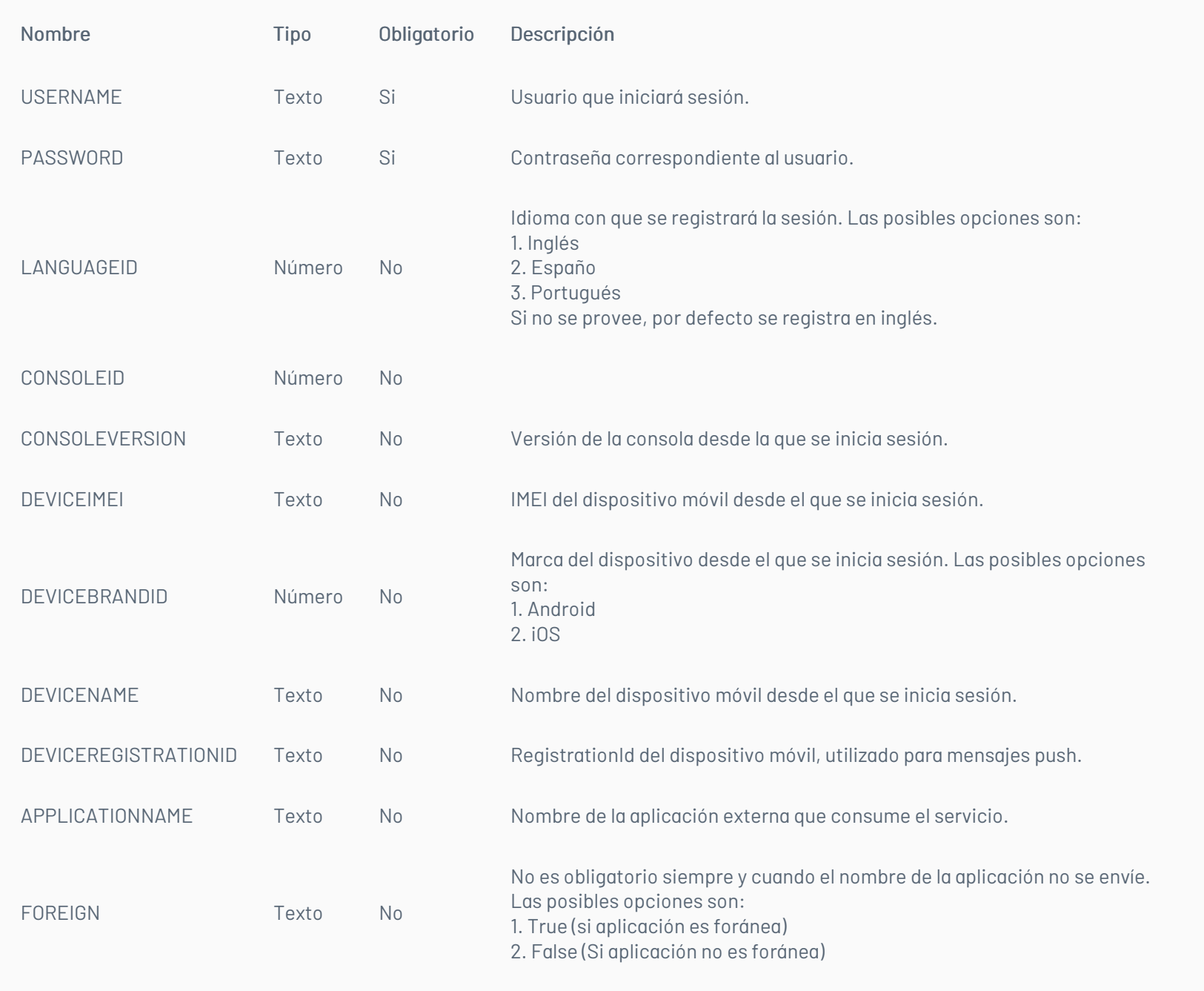

# Cuerpo de la petición:

La petición consiste de un arreglo json de tipo field-value con los posibles parámetros según se requiera. Ejemplo para inicio de sesión con CMDB:

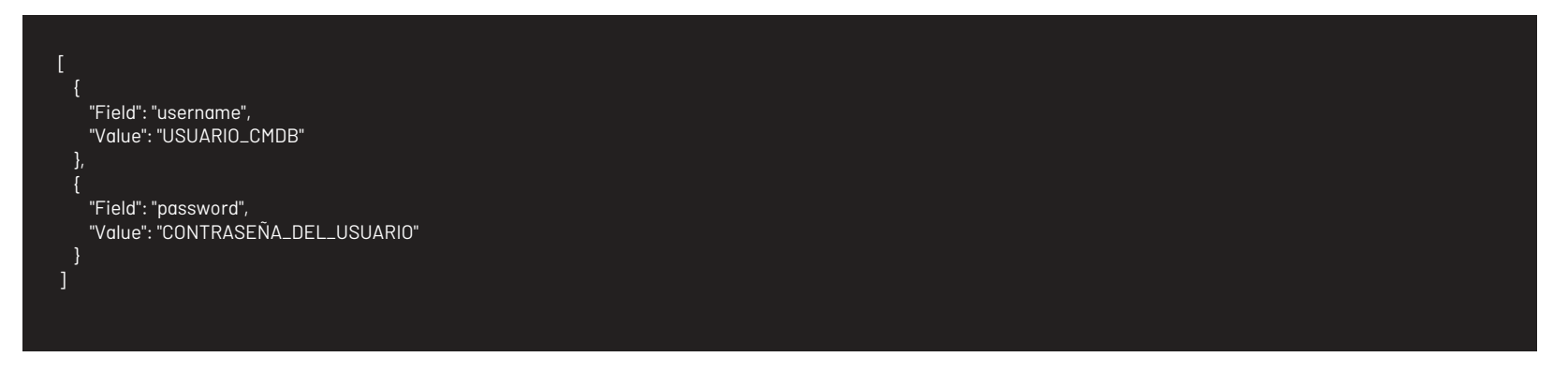

Ejemplo para inicio de sesión con aplicación externa:

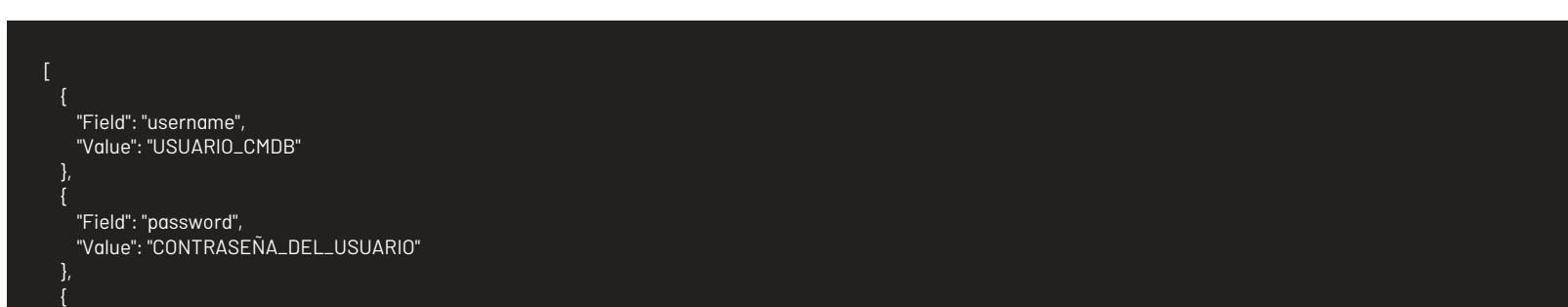

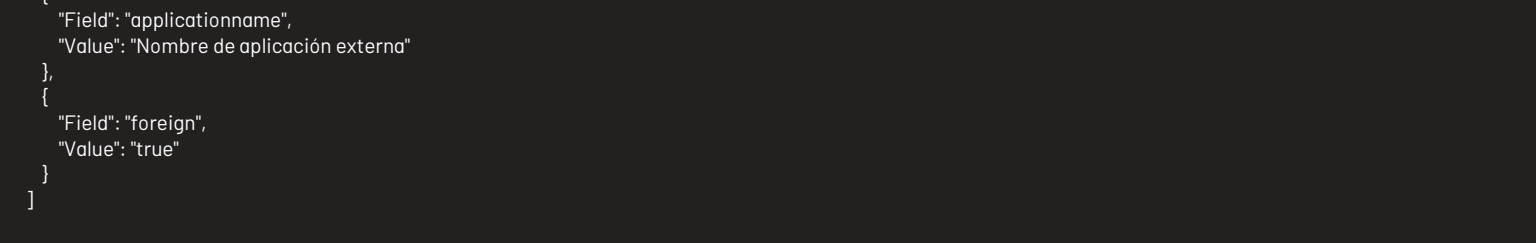

# Respuesta:

Como respuesta se obtiene un objeto json, con la siguiente información:

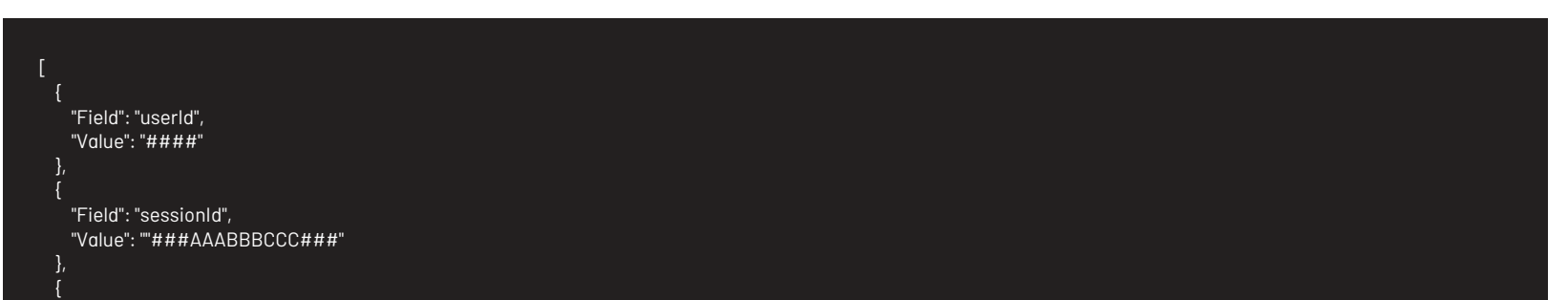

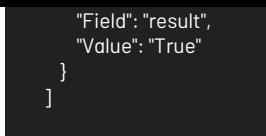

## Mensajes de error:

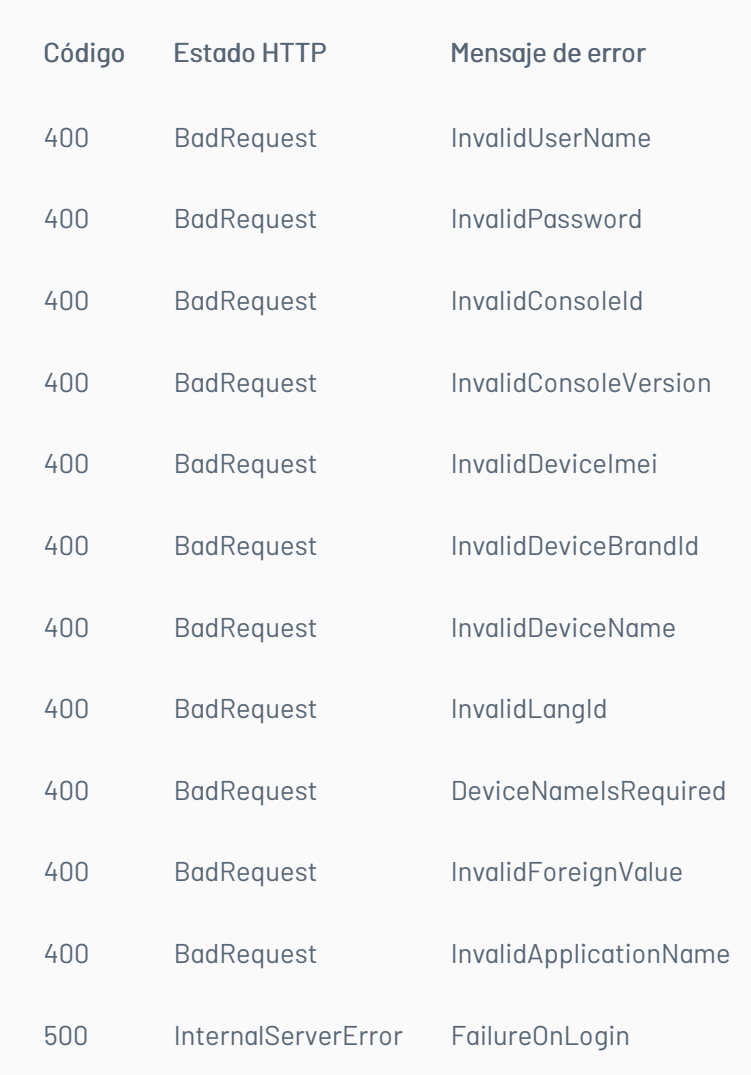

#### \n## Renovación de Sesión

title: Renovación de Sesión chapter: "descripcion" layout: apis —

#### Detalles de la petición:

- URI: api/v8.6/session/renew
- Tipo: POST
- Encabezados requeridos:
	- Content-Type: application/json
	- Authorization: TOKEN

#### Parámetros:

## Cuerpo de la petición:

#### Respuesta:

No existe un cuerpo de respuesta, la validación del resultado de la operación se puede realizar analizando el código http obtenido: 200 OK para una operación exitosa.

## Mensajes de error:\n## Cierre de sesión

title: Cierre de sesión chapter: "descripcion" layout: apis —

## Detalles de la petición:

- URI: api/v8.6/user/logout
- Tipo: POST
- Encabezados requeridos: Content-Type: application/json
	- Content-Type: application/json
	- Authorization: TOKEN

## Parámetros:

Sólo se requiere realizar solicitud enviando el token de autenticación como encabezado http.

## Cuerpo de la petición:

#### Vacía.

#### Respuesta:

No existe un cuerpo de respuesta, la validación del resultado de la operación se puede realizar analizando el código http obtenido: 200 OK para una operación exitosa.

# Mensajes de error:

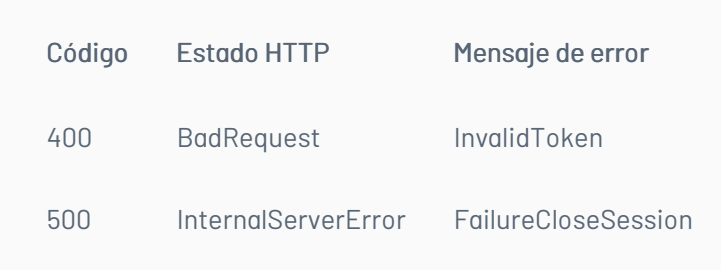

# \n## Manejo de CI

title: Manejo de CI chapter: "descripcion" layout: apis —

En esta sección se describen las operaciones relacionadas con el manejo de CI (creación, edición, consulta, borrado y reactivación). \n## Creación de CI — title: Creación de CI chapter: "descripcion" layout: apis —

# Detalles de la petición:

- URI: api/v8.6/ci/add
- Tipo: POST
- Encabezados requeridos:
	- Content-Type: application/json
	- Authorization: TOKEN

#### Parámetros:

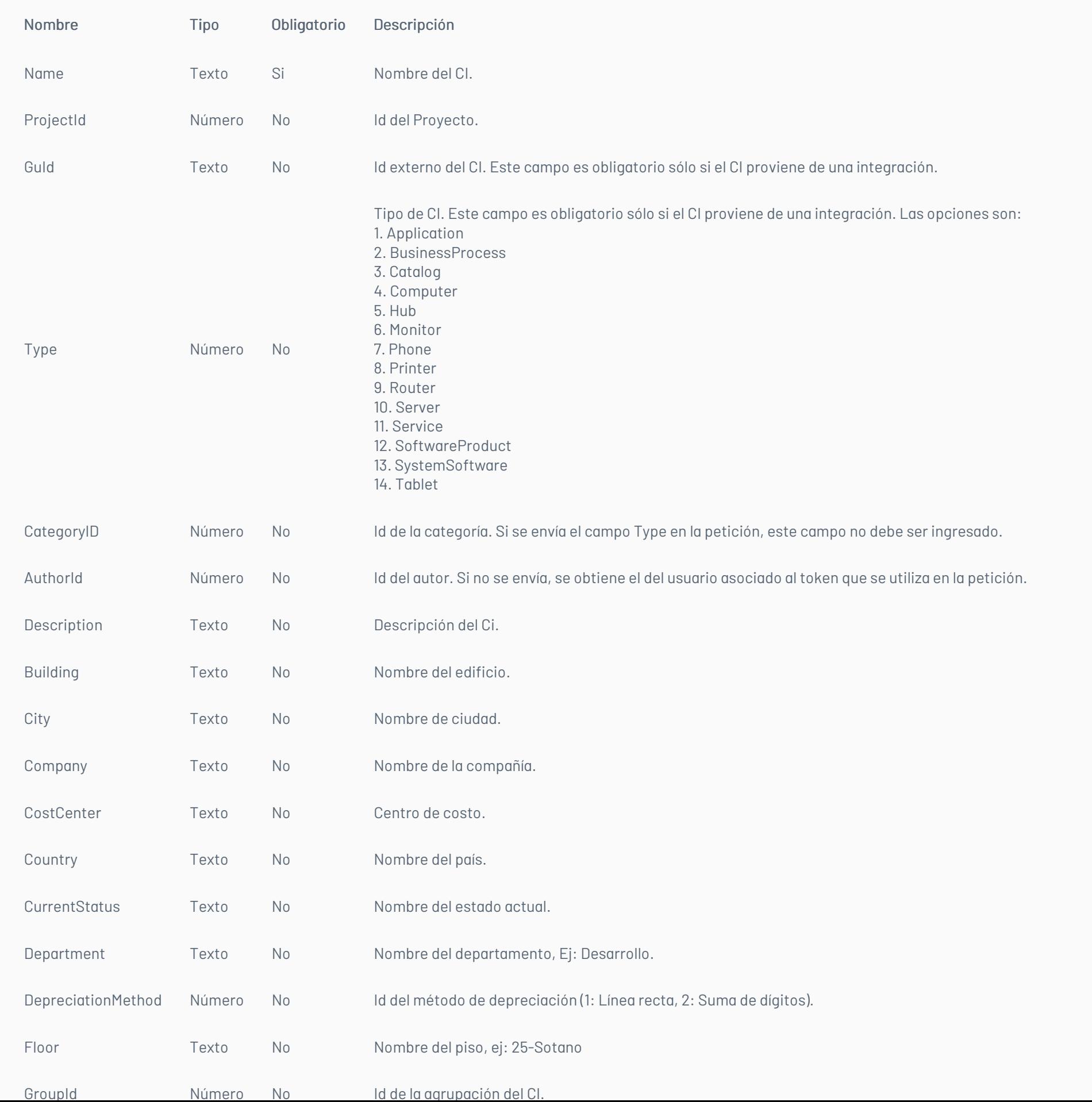

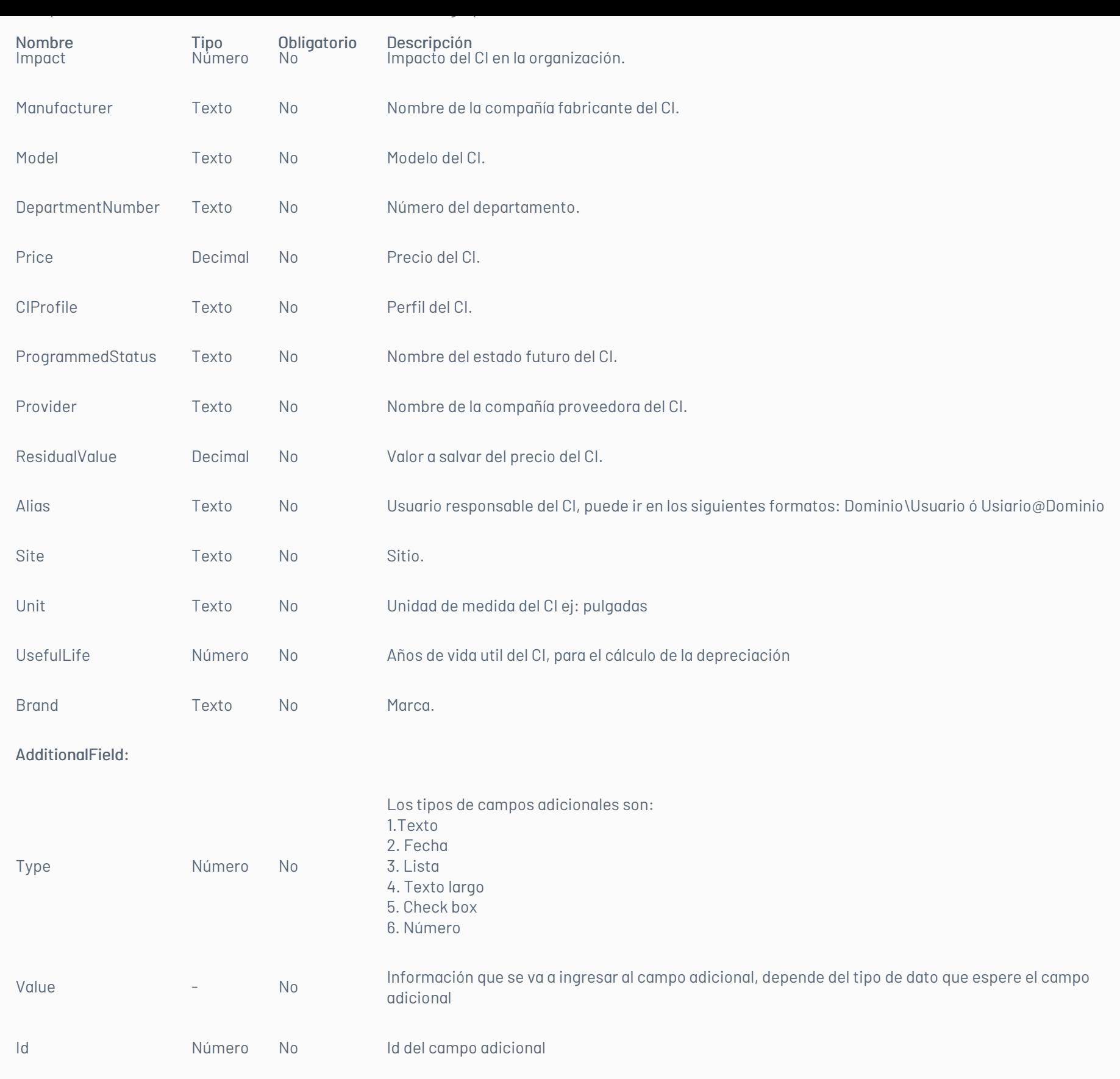

## Observaciones :

- El campo CITotal no hace parte de los parámetros, ya que se calcula automáticamente por la herramienta y es de uso interno.
- La petición es sensible a mayúsculas y minúsculas, por tanto, se deben dejar los nombres de los parámetros tal como están en la tabla de parámetros.

## Cuerpo de la petición:

La petición consiste de un arreglo json de tipo field-value con los posibles parámetros según se requiera. Ejemplo:

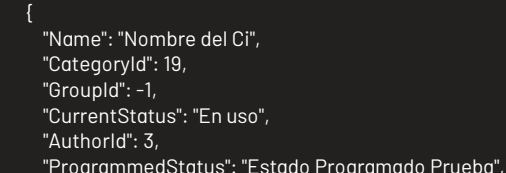

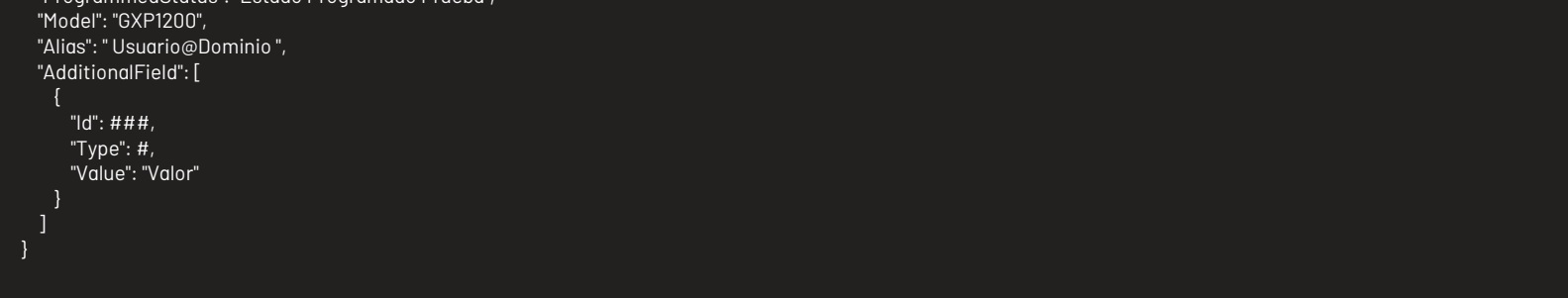

# Respuesta:

Como respuesta se obtiene un identificador único del CI creado.

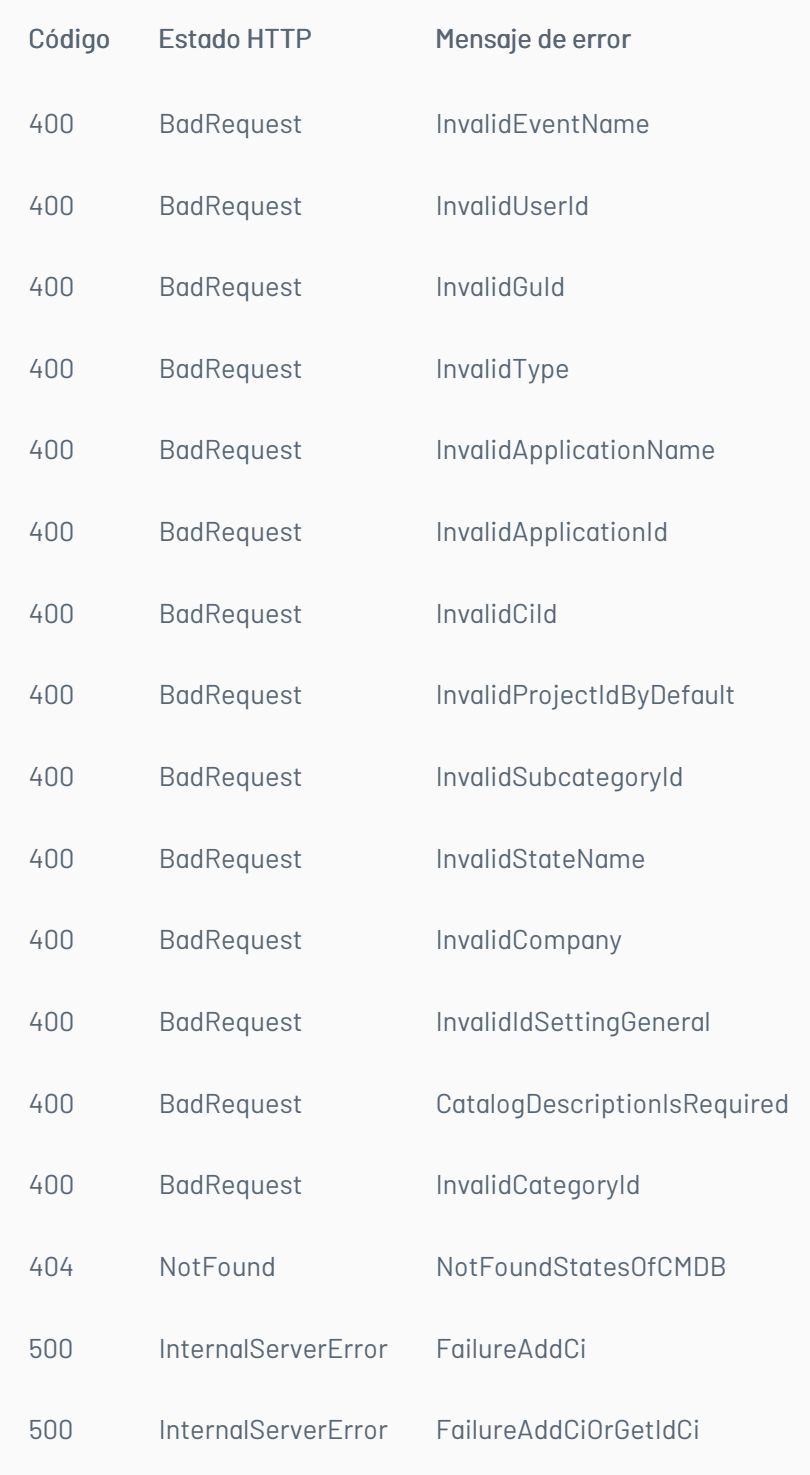

## \n## Consulta de CI

title: Consulta de CI chapter: "descripcion" layout: apis —

## Detalles de la petición:

- URI: api/v8.6/ci/{id}?isGuId={isGuId}
- Tipo: GET
- Encabezados requeridos:
	- Content-Type: application/json
	- Authorization: TOKEN

La estructura URI de la petición se implementa de la siguiente forma:

- Si es por CI: api/v8.6/ci/IdCI?isGuId=False
- Si es por GuID: api/v8.6/ci/GuID?isGuId=True

# Parámetros:

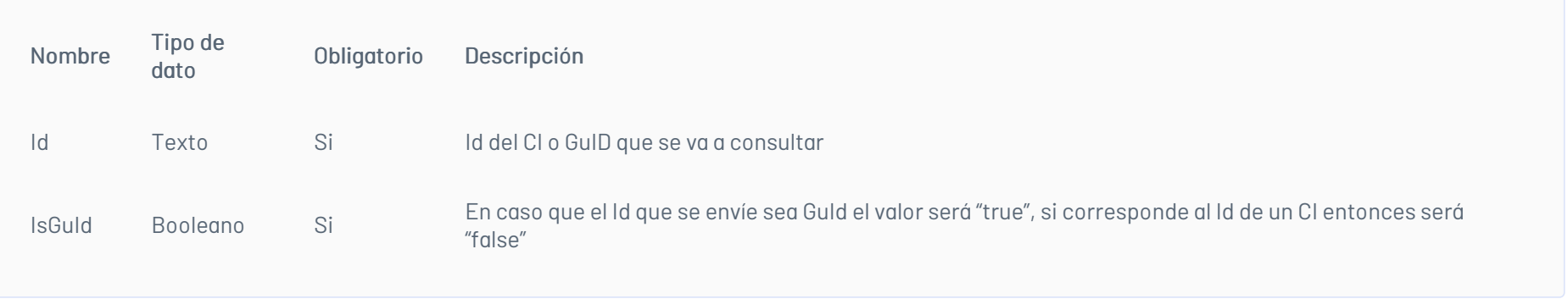

# Respuesta:

Como respuesta retornara un objeto json, con la siguiente información:

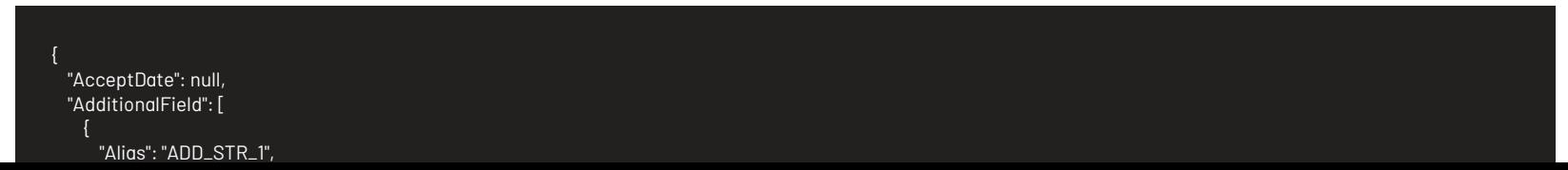

],

"Caption": "Prueba característica en 80", "Id": 92, "IdLookField": 0, "Mandatory": false, "Order": 0, "Type": 1, "Value": "Caracteristica en 80", "ValueLookField": null, "Visible": false }, { "Alias": "ADD\_STR\_2", "Caption": "Home", "Id": 213, "IdLookField": 0, "Mandatory": false, "Order": 0, "Type": 1, "Value": "prueba additional home", "ValueLookField": null, "Visible": false },  $\mathbf{f}$ "Alias": "ADD\_STR\_3", "Caption": "Aranda", "Id": 217, "IdLookField": 0, "Mandatory": false, "Order": 0, "Type": 6, "Value": null, "ValueLookField": null, "Visible": false }, "Address": null, "ApplicationName": null, "AssetTag": null, "AuthorId": 2017, "BackgroundCurrentStatus": "255.255.255", "BarCode": null, "Brand": "Nueva marca prueba 2", "BrandId": "71", "Building": null, "BuildingId": null, "CategoryId": 9, "CheckOutDate": null, "CheckinDate": null, "CiProfile": null, "CiProfileId": null, "CiTotal": 0, "City": "Panama Prueba crear 6", "CityId": null, "Company": "Disc Guadalajara", "CompanyId": null, "CostCenter": null, "CostCenterId": "5495", "Country": "Mexico", "CountryId": null, "CurrentStatus": "Estado Prueba 2", "CurrentStatusId": 718, "Department": "Development", "DepartmentId": null, "DepartmentNumber": null, "DepartmentNumberId": null, "DepreciationMethod": null, "Description": "Prueba catalogo crear centro costo id", "Floor": null, "FloorId": null, "ForegroundCurrentStatus": "0.0.0", "Foreign": false, "GroupId": -1, "GuId": "Guid\_154\_iyuhd\_03052016\_1652", "Id": 5238, "ImageFileName": null, "Impact": null, "LicenseNumber": null, "Manufacturer": "Prueba Manufacturer", "ManufacturerId": 929, "MapFilename": null, "Model": "GXP1200", "ModelId": "12", "Name": "AddCi\_03052016\_1652", "Price": null, "ProfileId": 0, "ProgrammedDate": null, "ProgrammedStatus": "Estado Programado Prueba", "ProgrammedStatusId": 717, "ProjectId": null, "Provider": "Company Prueba 2", "ProviderId": 929, "RFID": null, "ReponsibleDate": null,

"ResidualValue": null, "ResponsibleId": null, "Serial": null, "Site": null, "SiteId": null, "Size": null, "StateId": 718, "Type": null, "Unit": null, "UnitId": 1, "UsefulLife": null, "UserIdModifier": null }

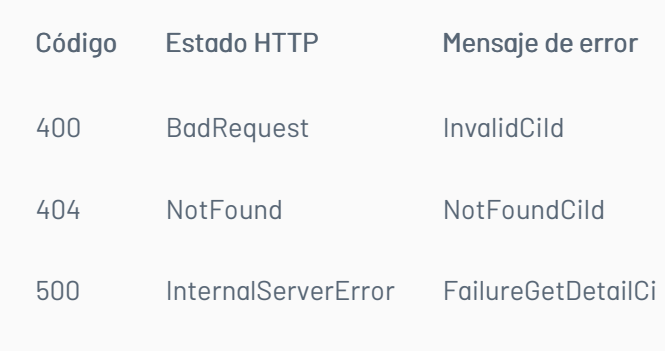

## \n## Edición CI

title: Edición CI chapter: "descripcion" layout: apis —

#### Detalles de la petición:

- URI: api/v8.6/ci/{id}?isGuId={isGuId}
- Tipo: PUT
- Encabezados requeridos:
	- Content-Type: application/json
	- Authorization: TOKEN

La estructura URI de la petición se implementa de la siguiente forma:

- Si es por CI: api/v8.6/ci/IdCI?isGuId=False
- Si es por GuID: api/v8.6/ci/GuID?isGuId=True

#### Parámetros

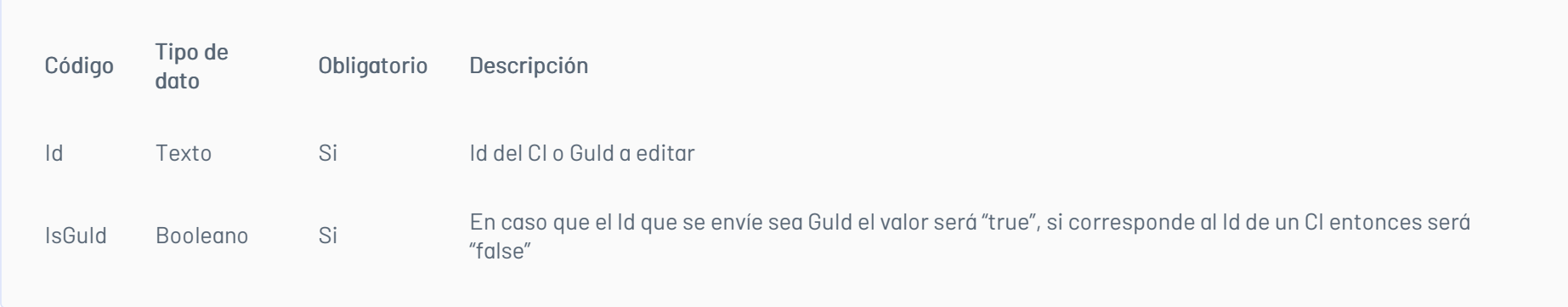

Adicionalmente es posible enviar como parámetros en el cuerpo de la petición los valores que se quieren editar. Estos valores corresponden a los mismos disponibles en el proceso de creación.

## Cuerpo de la petición:

Ejemplo:

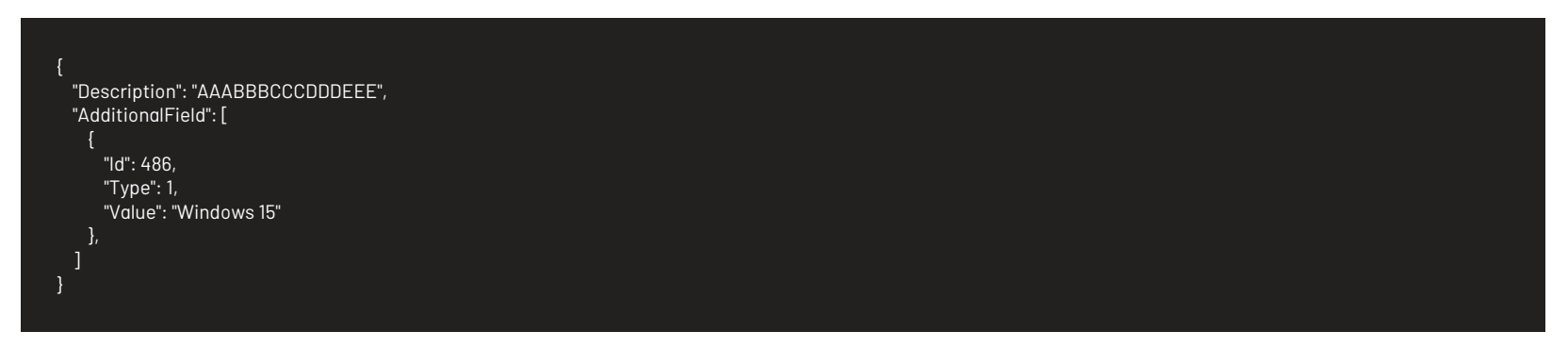

#### Respuesta:

Valor boleando indicando el resultado de la operación.

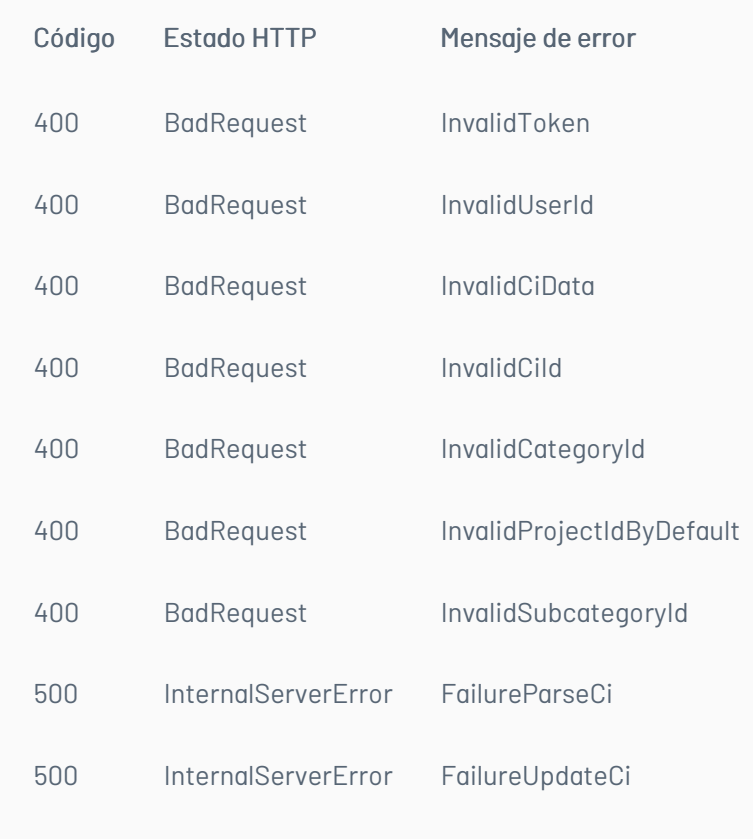

## \n## Borrar CI

title: Borrar CI chapter: "descripcion" layout: apis —

# Detalles de la petición:

- URI: api/v8.6/ci/{id}?isGuId={isGuId}
- Tipo: DELETE
- Encabezados requeridos:
	- Content-Type: application/json
	- Authorization: TOKEN

La estructura URI de la petición se implementa de la siguiente forma:

- Si es por CI: api/v8.6/ci/IdCI?isGuId=False
- Si es por GuID: api/v8.6/ci/GuID?isGuId=True

## Parámetros:

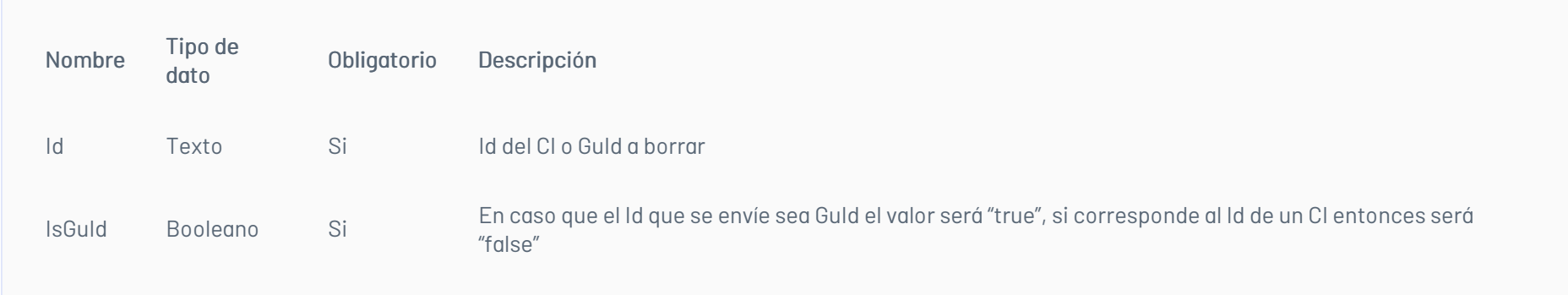

# Cuerpo de la petición

# Respuesta:

Valor boleando indicando el resultado de la operación.

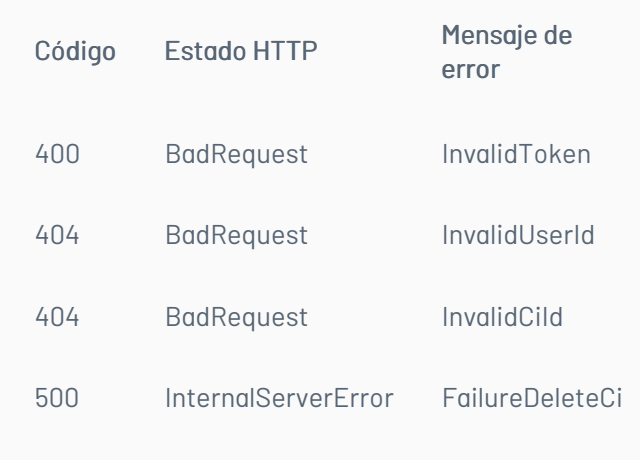

## \n## Reactivar CI

title: Reactivar CI chapter: "descripcion" layout: apis —

## Detalles de la petición:

- URI: api/v8.6/ci/{ci}/reactivate?isGuId={isGuId}
- Tipo: PUT
- Encabezados requeridos:
	- Content-Type: application/json
	- Authorization: TOKEN

La estructura URI de la petición se implementa de la siguiente forma:

- Si es por CI: api/v8.6/ci/IdCI/reactivate?isGuId=False
- Si es por GuID: api/v8.6/ci/GuId/reactivate?isGuId=True

#### Parámetros:

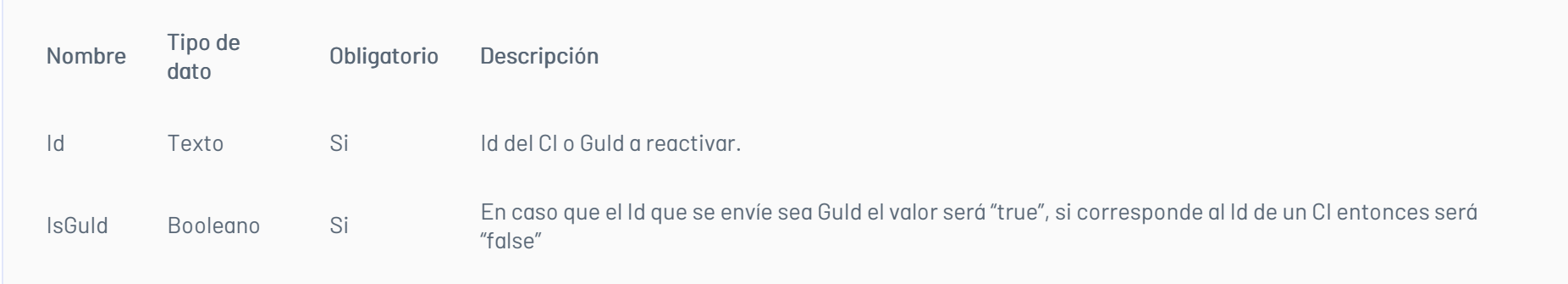

# Cuerpo de la petición

Vacía

## Respuesta:

Valor boleando indicando el resultado de la operación.

# Mensajes de error:

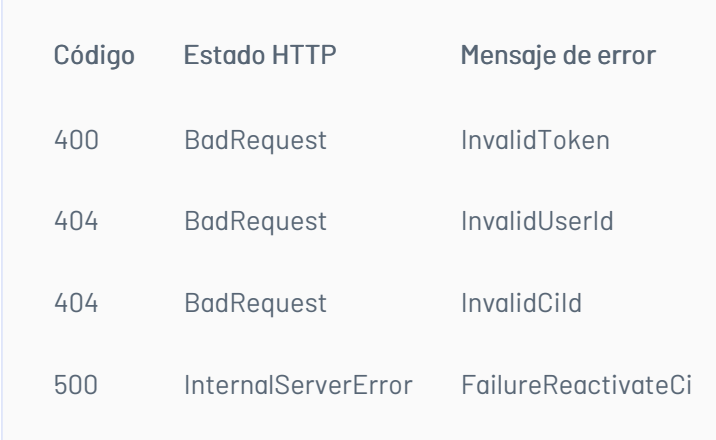

# \n## Campos Adicionales

title: Campos Adicionales chapter: "descripcion" layout: apis —

## Consulta Campos Adicionales

## Detalles de la petición:

URI: api/v8.6/additionalfield

- Tipo: POST
- Encabezados requeridos:
	- Content-Type: application/json
		- Authorization: TOKEN

## Parámetros:

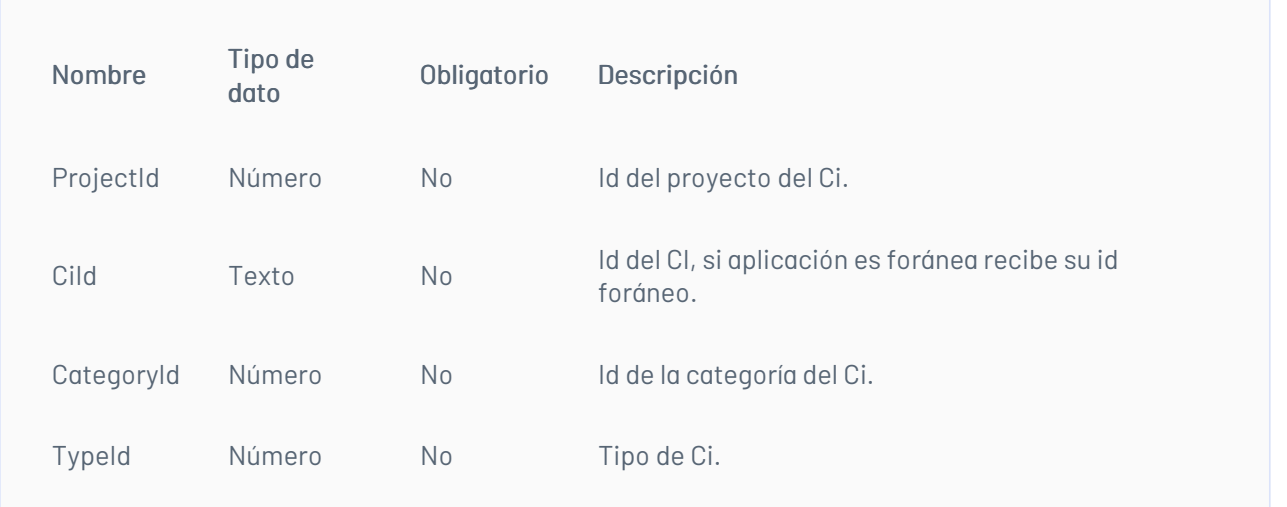

# Cuerpo de la petición:

Ejemplo:

{ "TypeId": "14" }

# Respuesta:

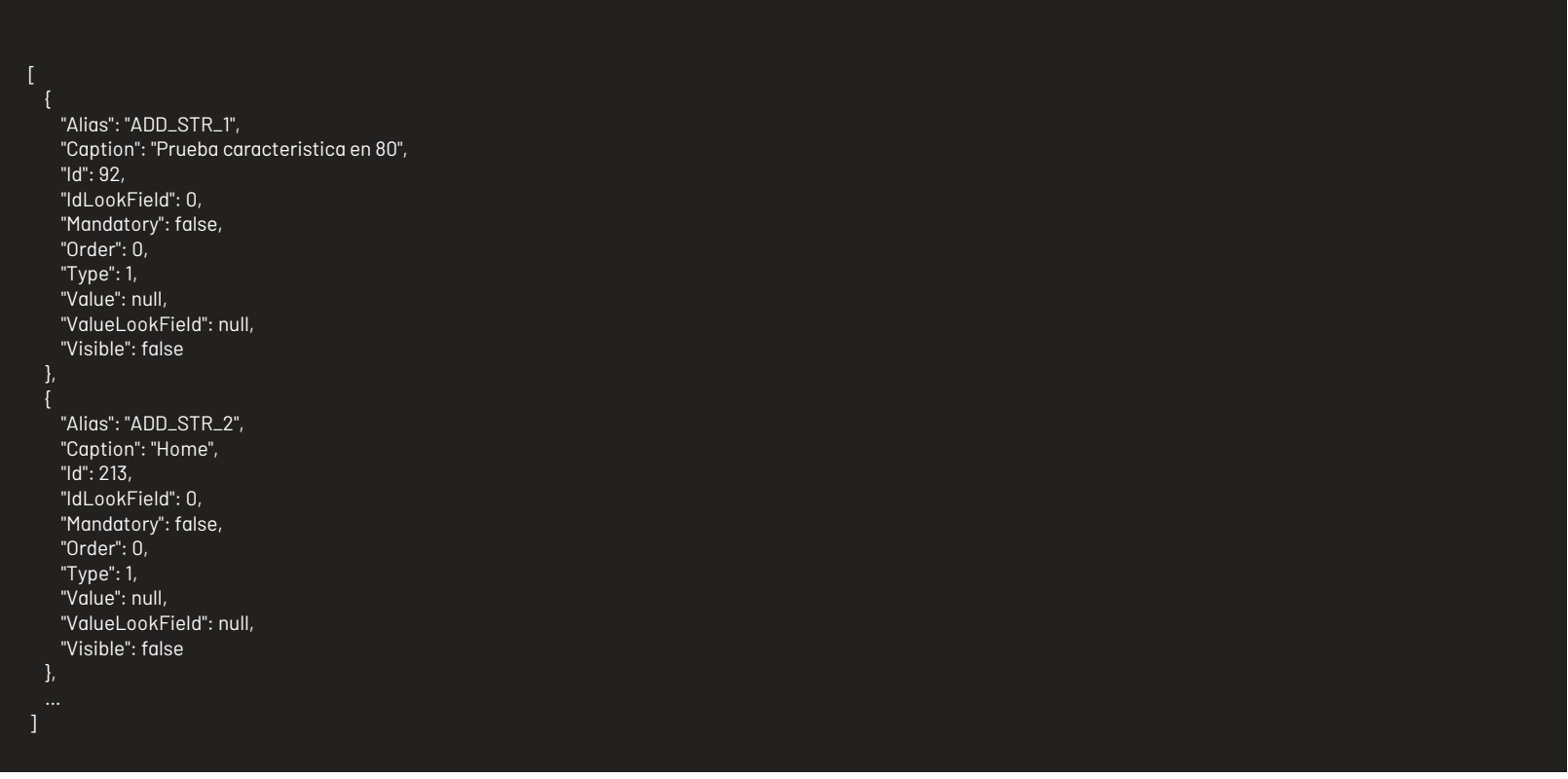

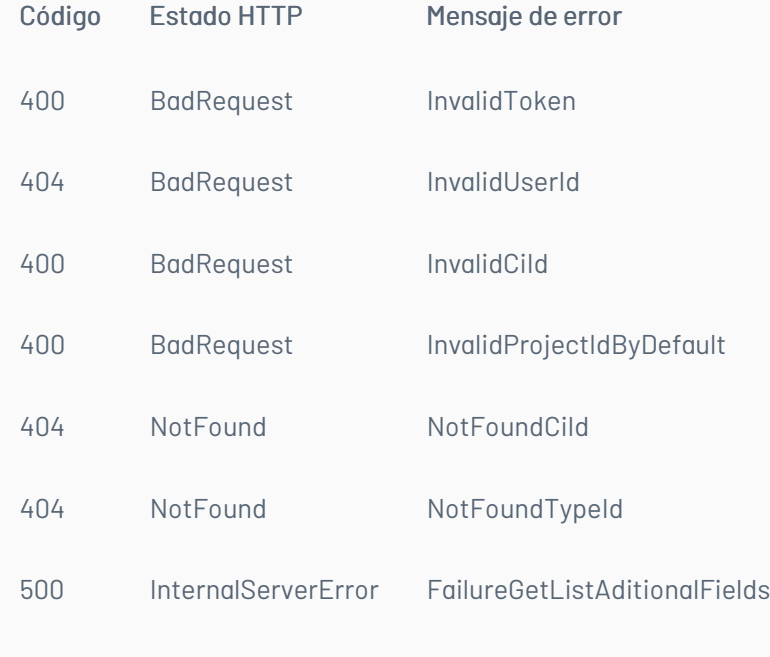

## \n## Edición Campos Adicionales

title: Edición Campos Adicionales chapter: "descripcion" layout: apis —

#### Detalles de la petición:

- URI: api/v8.6/additionalfield/{ciId}?isGuId={isGuId}
- Tipo: PUT
- Encabezados requeridos:
	- Content-Type: application/json
	- Authorization: TOKEN

La estructura URI de la petición se implementa de la siguiente forma:

- Si es por CI: api/v8.6/additionalfield/IdCI?isGuId=False
- Si es por GuID: api/v8.6/additionalfield/GuID?isGuId=True

#### Parámetros:

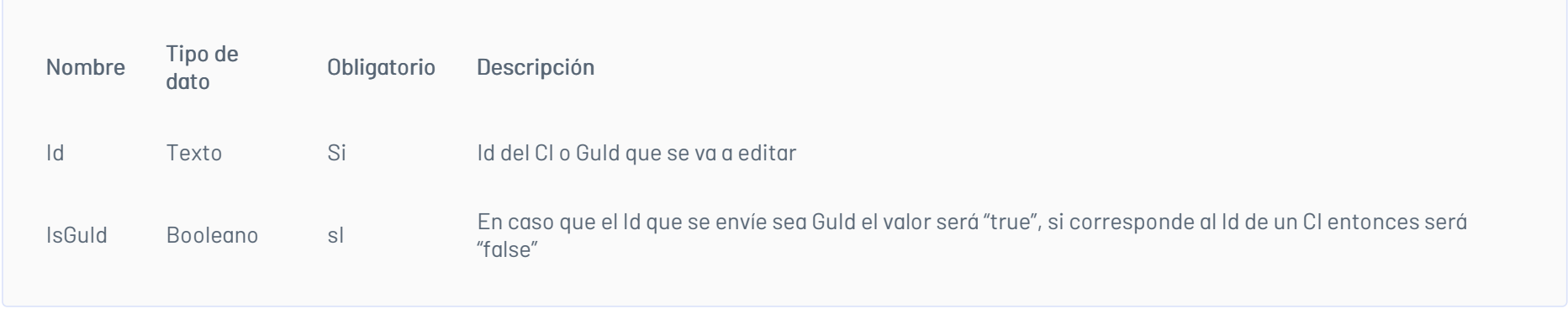

Nota: En el cuerpo de la petición, se envía el Id que corresponde al campo adicional que se va a editar, éste se puede obtener mediante la consulta de campos adicionales descrita en el apartado anterior.

## Cuerpo de la petición:

#### Ejemplo:

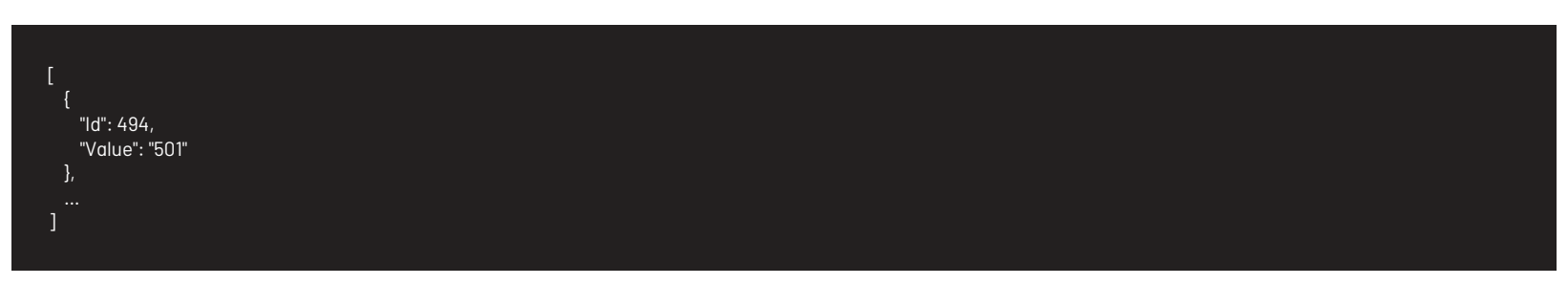

#### Respuesta:

No existe un cuerpo de respuesta, la validación del resultado de la operación se puede realizar analizando el código http obtenido: 200 OK para una operación exitosa.

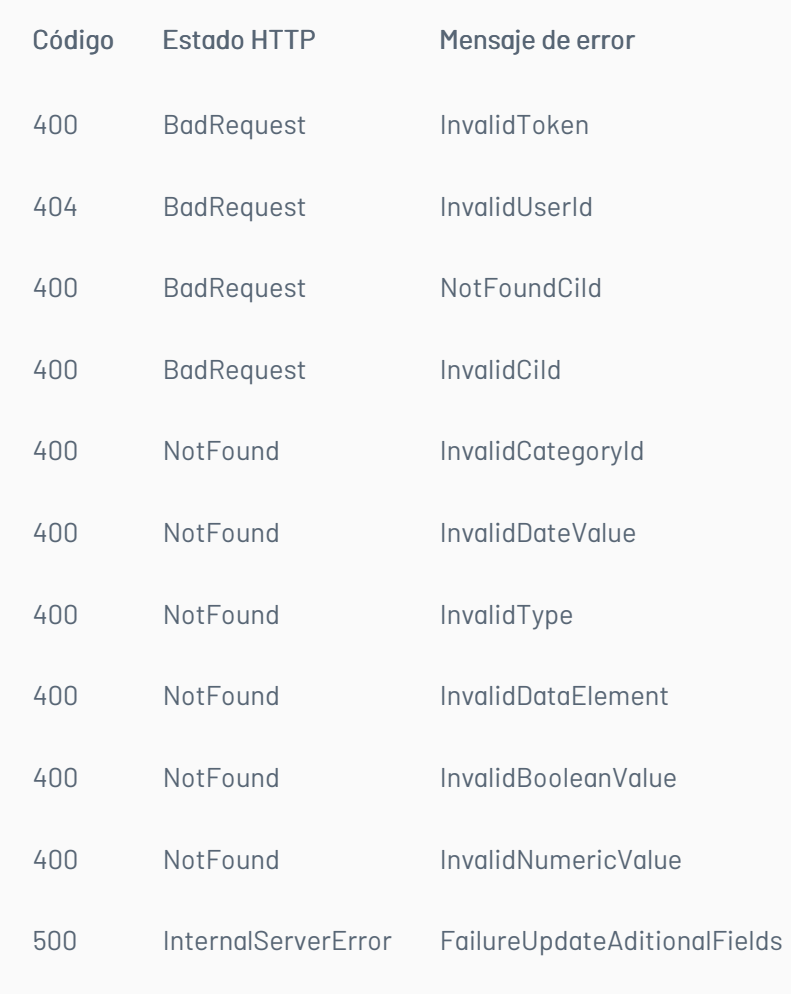

A continuación, se describen los pasos necesarios para realizar algunas de las operaciones más comunes. *\n##* Iniciar Sesión - title: Iniciar Sesión chapter: "escenarios" layout: apis —

\n## Escenarios Básicos — title: Escenarios Básicos chapter: "escenarios" layout: apis —

#### 1. Llamar servicio de inicio de sesión enviando los parámetros requeridos.

#### 2. Obtener la respuesta del servicio.

3. Almacenar datos como Id del usuario y token de autorización pues serán requeridos para servicios posteriores.

\n## Renovar Sesión — title: Renovar Sesión chapter: "escenarios" layout: apis —

1. Llamar el servicio de renovación de sesión enviando el token de autorización que se tenga almacenado.

2. Si la respuesta del servicio es exitosa, el token sigue siendo válido.

3. Si la respuesta del servicio no es exitosa, es necesario obtener un nuevo token de acuerdo a lo indicado en el escenario de inicio de sesión.

#### \n## Crear un CI

title: Crear un CI chapter: "escenarios" layout: apis —

1. Obtener un token de autenticación de acuerdo a lo indicado en los escenarios de inicio de sesión o renovar sesión, según corresponda.

2. Consumir el servicio de creación enviando encabezado de autenticación y cuerpo de petición con los datos correspondientes al caso según corresponda.

3. Gestionar según corresponda los datos obtenidos como resultado de consumo del servicio.

\n## Obtener Detalle de CI — title: Obtener Detalle de CI chapter: "escenarios" layout: apis —

1. Obtener un token de autenticación de acuerdo a lo indicado en los escenarios de inicio de sesión o renovar sesión, según corresponda.

2. Consumir servicio de obtener detalle de CI enviando los datos correspondientes al caso a consultar.

3. Gestionar según corresponda la respuesta obtenida de consumir el servicio.

\n## Actualizar un CI — title: Actualizar un CI chapter: "escenarios" layout: apis —

1. Obtener un token de autenticación de acuerdo a lo indicado en los escenarios de inicio de sesión o renovar sesión, según corresponda.

2. Consumir el servicio de edición de CI enviando encabezado de autenticación y cuerpo de petición con los datos a editar.

3. Gestionar según corresponda los datos obtenidos como resultado de consumo del servicio.

1. Obtener un token de autenticación de acuerdo a lo indicado en los escenarios de inicio de sesión o renovar sesión, según corresponda.

2. Consumir el servicio de edición de CI enviando encabezado de autenticación y cuerpo de petición con los datos a editar.

3. Los campos adicionales tanto en la creación como en la edición requieren obligatoriamente el Id del campo adicional, tipo de campo y la información que se va a consignar en el mismo, éstos valores se pueden conocer mediante la consulta de campos adicionales.

4. Para enviar información a un campo adicional desde la creación o edición de un CI, este campo debe existir para el tipo (categoría) de CI que se va a gestionar, de lo contrario no se podrá ejecutar la acción satisfactoriamente.

5. La creación de campos adicionales se realiza únicamente desde la consola de administración de Aranda CMDB versión web y Windows.